## **Módulo G100**

**Guía Rápida para la Programación del Comunicador G100 - V5xx, 6xx (por SMS)**

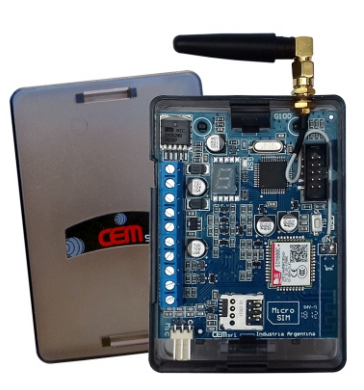

Este equipo puede ademas ser programado desde la App CEM Wizard para Android por o desde una PC con el Programa Globalcom

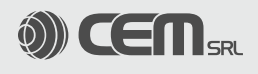

## **Guía rápida para la Programación G100 V5.xx-6.xx- por SMS.**

Ante todo, una vez colocado un chip de teléfono celular habilitado y con crédito para el envío de SMS, conectar alimentación y verificar que el<br>G100 este comunicándose a la red celular, para esto verificar el estado del LE se establece la comunicación comienza a titilar una vez cada 4 seg. (ademas muestra **"rdy"** en el Display cuando esta 100% operativo). Recién ahora estamos en condiciones de comenzar a programar.

En caso de no conectarse a la red celular, verificar el error indicado (ver Tabla de Errores), colocación del chip, etc. hasta lograr solucionar el problema, de lo contrario NO podemos empezar a programar.

Además sugerimos verificar el Nivel de Señal Celular, (mantener presionado "Pulsador SW" hasta visualizar J4), que sea mayor o igual a 12.

**Funcionamiento independiente** (sin panel de alarma Pucara, Suri o Xanaes asociado).

Desarrollamos un ejemplo en el cual suponemos que hay 2 usuarios a quien comunicar eventos ( por SMS a sus teléfonos<br>celulares) y que hemos conectado señales de disparo a los Canales 1 y 2.

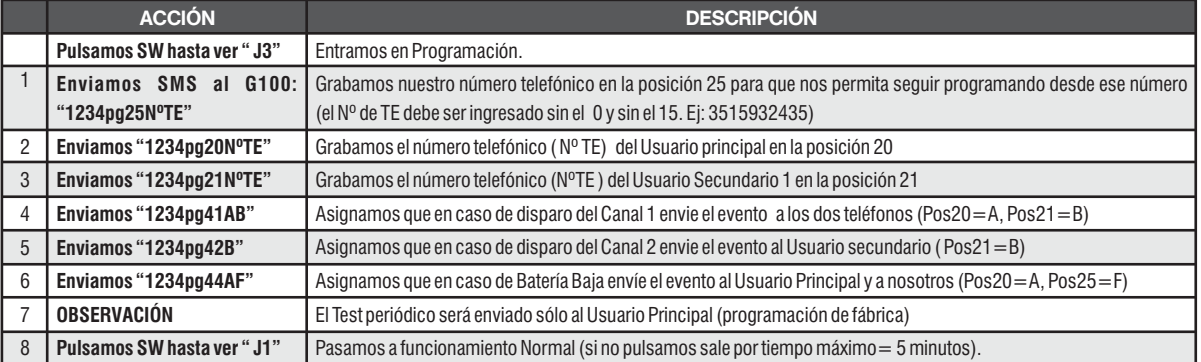

**Opcional:** Podemos además editar el texto de los SMS que serán enviados en caso de disparo de alguno de los Canales (Posiciones 36 y 37).

**Funcionamiento con un Panel Pucará (V3.00 o superior), Suri (Versión 7.03 o superior) o Xanaes (Version 7.00 o 15 superior)**: recibiendo eventos desde el Bus de Datos y pudiendo activar y desactivar por SMS, además de los pasos anteriores realizar<br>**19 superior**): recibiendo eventos desde el Bus de Datos y pudiendo activar y desact B) Fune<br>lo siguiente:

Importante: Para que el G100 funcionen correctamente, debemos además programar lo siguiente en el Panel de alarma:<br>a) Si es un Panel Suri debemos habilitar el comunicador (Posición 07 con Led 5 encendido), y habilitar (Posición 10=7),

**b)** En el caso de la Xanaes debemos solamente programar el protocolo CEM-GP (Posición 28=7)

**c)** En el caso de la Central Pucara no es necesaria programación ( Plug and Play).<br>Siguiendo con el ejemplo, suponemos que queremos enviar todos los eventos al Usuario Principal y solo alarmas al Secundario, ademas de lo<br>

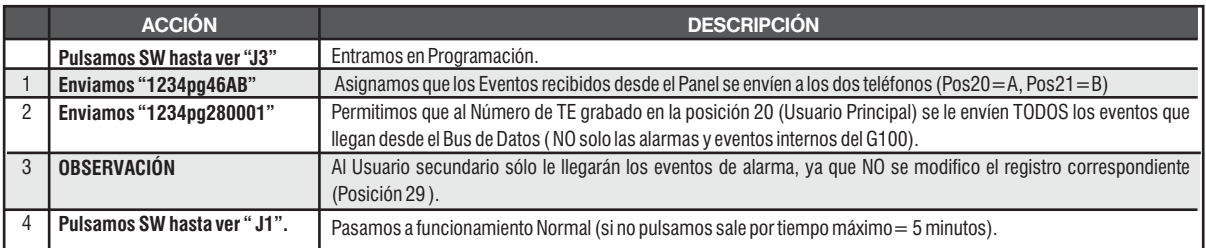

Además opcionalmente se puede bloquear al Teléfono Secundario la posibilidad de "Enviar comandos" (Posiciones 29).

**NOTA:** En el ejemplo anterior, y del modo que se programó, los eventos de activado/desactivado, anulación de zonas, etc. solo son notificados por SMS al Usuario Principal.

**C)**

**Envío de eventos por GPRS /WIFI (segun modelo)/ SMS a Centrales de Monitorero:** recibiendo eventos desde el Bus de Datos. En este ejemplo planteamos Monitoreo con 2 IP y SMS de respaldo, en caso de no usarse alguno de ellos NO programar las posiciones correspondientes.

Nota 1:En los Paneles Suri o Xanaes, ademas de la programación del apartado **"A)"** , debemos definir el Número de Abonado para Central de Monitoreo ( Suri: Pos. 02; Xanaes : Pos. 40). La Pucará no entrega Numero de Abonado ( hay que definirlo en el G100)

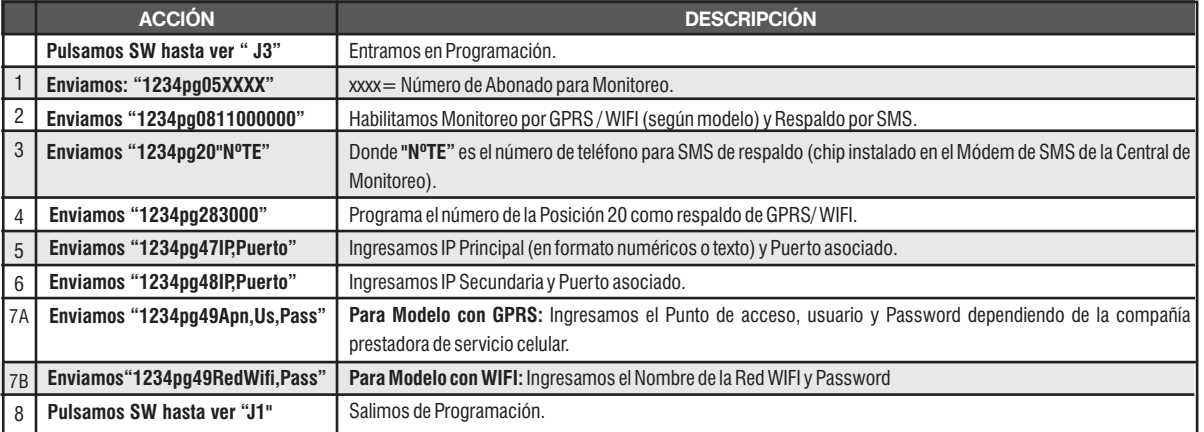